# **Piler – Arquivador de e-mails**

O Piler é um arquivador de e-mails que possui um "repositório central". Ele será muito útil principalmente para usuários que tem um fluxo de e-mail muito intenso e por esse motivo vez por outra necessitam de aumento de cota no Zimbra.

Vale ressaltar que ele não envia e-mails e nem recebe, o objetivo dele é única e esclusivamente arquivar e-mails. Nele são arquivados todos os e-mails recebidos e enviados no Zimbra.

Uma parte importante do processo de arquivamento é chamada de indexação. Ele permite que você encontre os e-mails arquivados através de pesquisa.

A indexação da mensagem não é em tempo real. Ele é executado periodicamente a cada meia hora. Isso significa que você não pode ver suas mensagens instantaneamente no "Mail Piler" assim que são arquivadas. Pode demorar até 30 minutos até que apareçam nos resultados da pesquisa.

#### **- Acessando o Mail Piler**

Digite o endereço no seu navegador: <http://piler.itajai.local/>

Digite seu e-mail e senha, conforme figura abaixo.

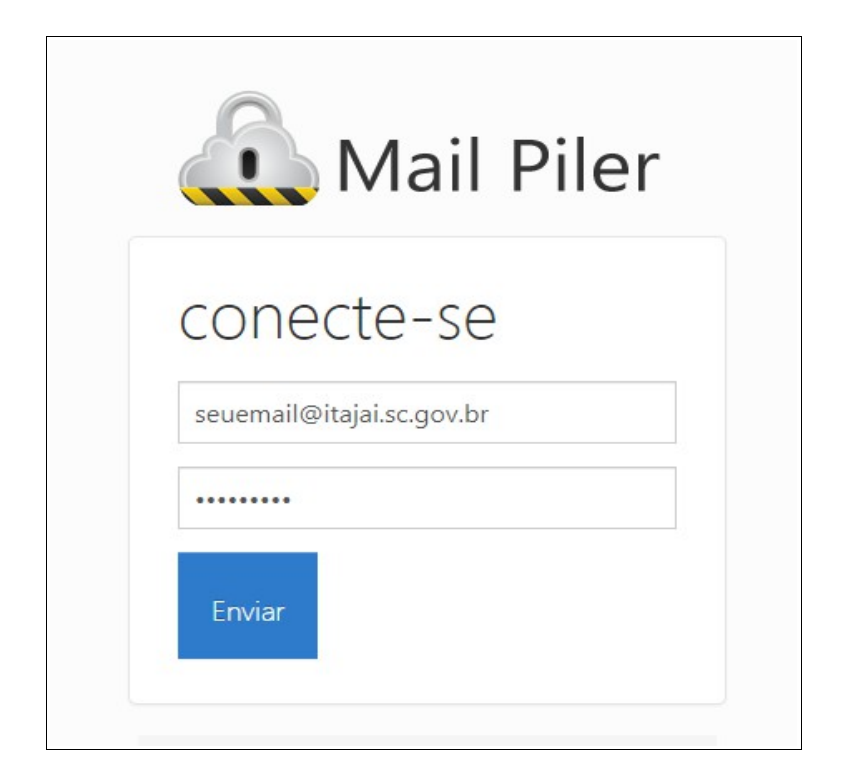

### **- Pesquisar**

Na figura abaixo, temos a tela inicial após o login e quando clicamos no botão PESQUISAR, irão aparecer todos os seus e-mails que estão no Zimbra (servidor de e-mail).

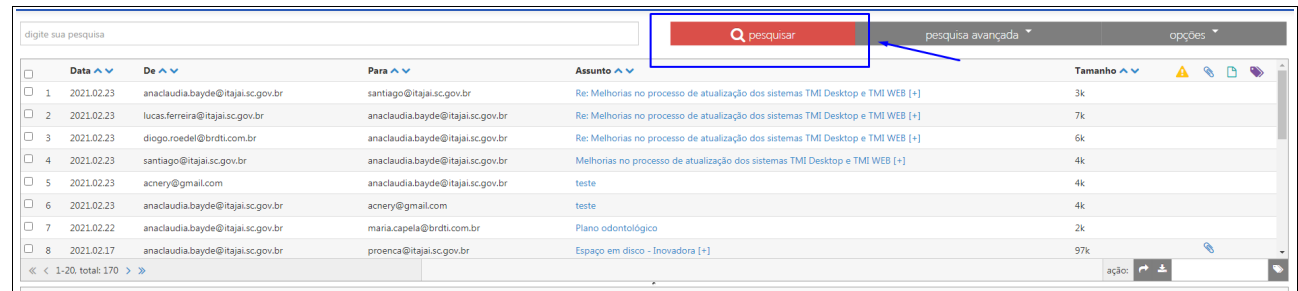

### **- Pesquisa Avançada**

Tem a opção de uma PESQUISA AVANÇADA, que apresenta uma lista de campos de entrada separados dando uma melhor visão, onde você pode especificar os campos (De, Para, datas, etc.).

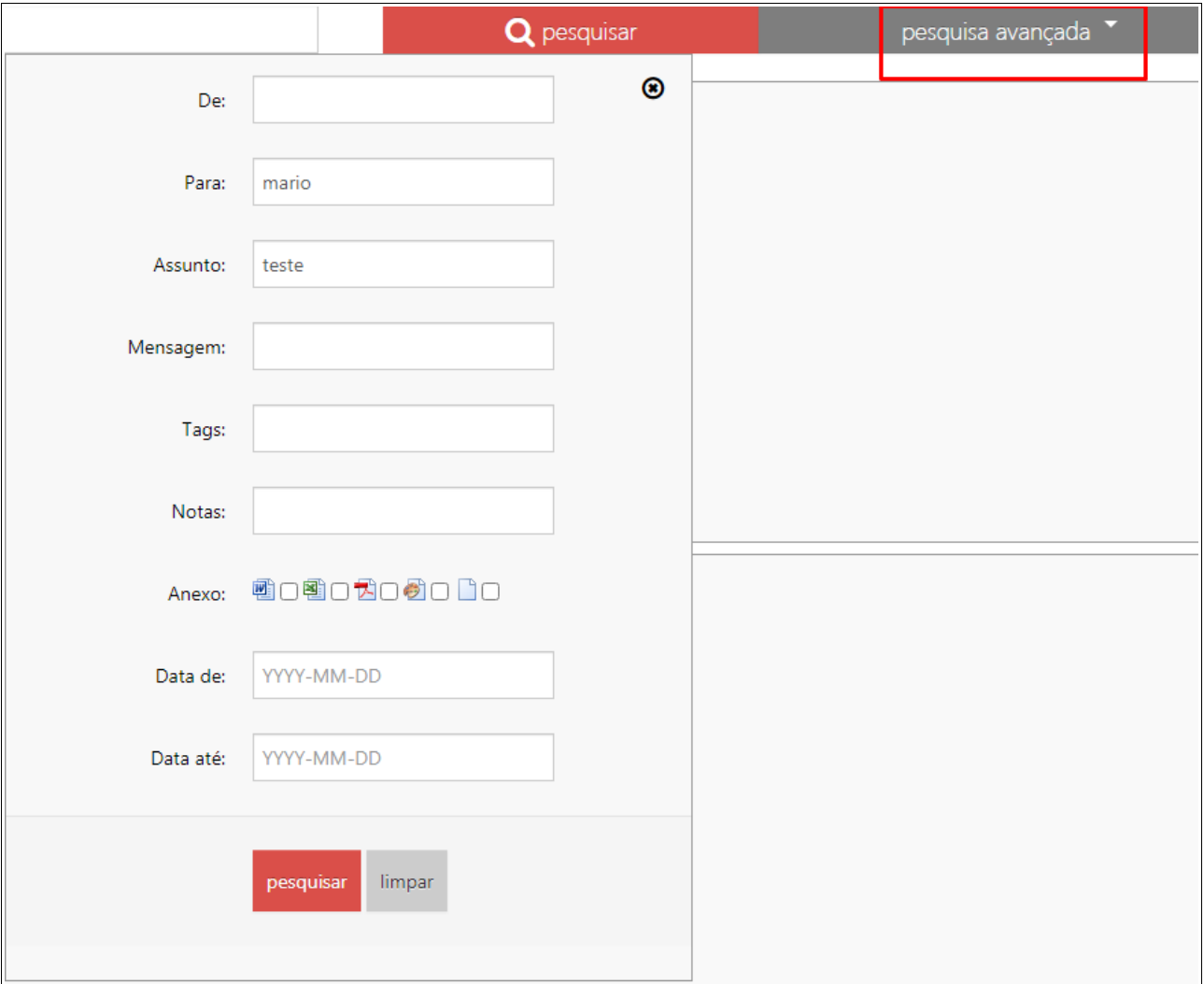

# **- Reenvio de mensagem**

Após a pesquisa do e-mail, na figura abaixo mostra como você seleciona a mensagem que deseja restaurar e clica em Reenviar e-mail selecionado.

Vale lembrar que as mensagens restauradas estarão na Caixa de entrada ou de Saída, nunca em subpastas.

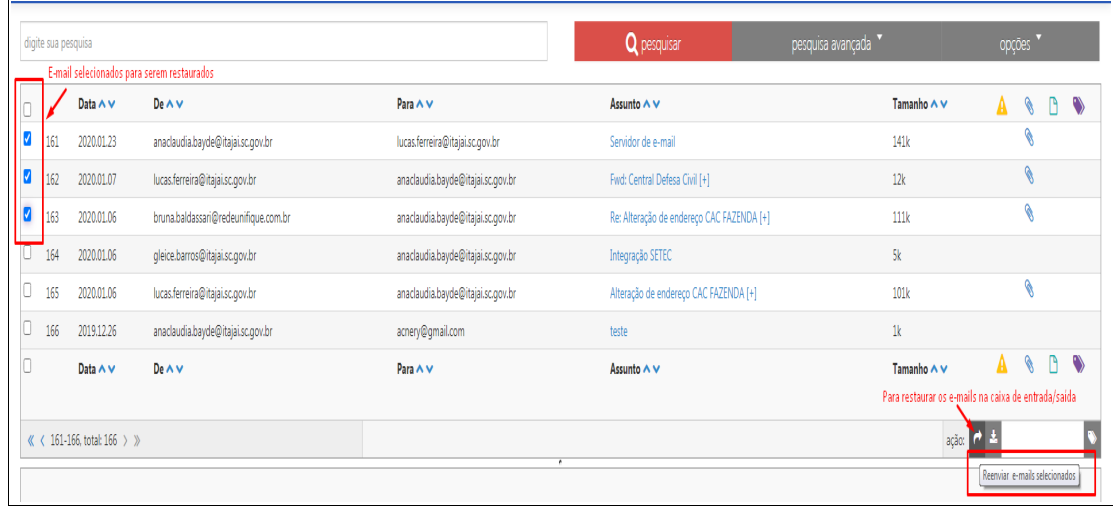

#### **- Download de mensagem**

Para baixar os e-mails, selecione e clique em download de e-mails selecionados

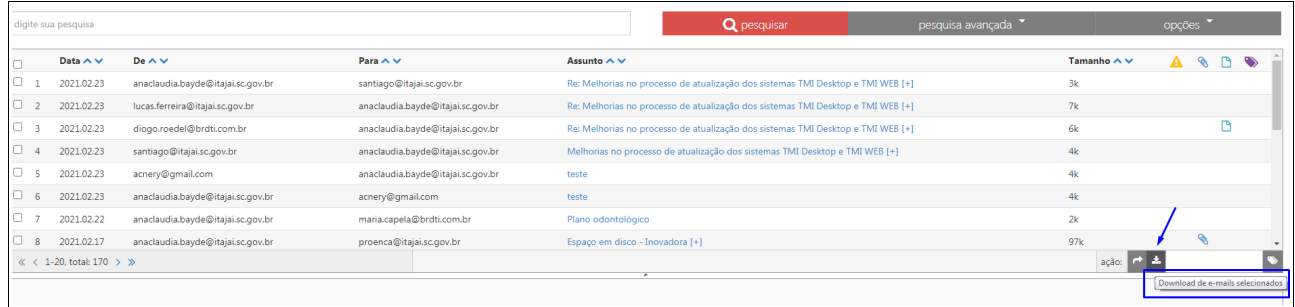